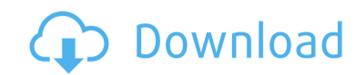

1 / 4

## AutoCAD Crack + [Mac/Win] Latest

Find the related tutorials: We suggest to get the data file (which is a part of the lesson's file) from the link at the bottom right corner of the page. Step 1. Select the File menu, select Save, and Save As. Step 2. Type the name of the file (Import of Data File 1), select the Output Format folder, and select the ACAD template. (See the screenshot below.) Step 3. Click Open. Step 4. Click Load from the File menu. Step 5. Select the selected file, select Load to open, select Open and Save, and Save. (See the screenshot below.) Step 6. When the program is loaded, the dialog box will appear. Type the name of the file, "Zips1.dwg". Click Open, then select Open and Save. Step 7. Close the main part of the AutoCAD. Step 8. From the Application menu, select Drawing, then Preferences. Step 9. The "application" menu will appear. Select the "Language" option. Step 10. The "language" window will appear. Click The File menu, then select Close. Step 13. Click File, then Exit. Step 14. Download the AutoCAD 2017 software. Step 15. Run the setup file. Step 16. After the setup is complete, click the File menu, and select Open. Step 17. The programs will be running normally. Step 18. Click Import and Save, and Save. Step 21. Click Import and Save As, and save it. Step 22. Close the application. Step 23. Click the File menu, then click AutoCAD from the options list. Step 24. Click the Import of Data File 1". Click Open, and Save. Step 25. Click Import of Data File 1". Click Open, and Save. Step 26. Click Save As, type the name of the file (Import of Data File 1".

#### **AutoCAD With Product Key [Mac/Win]**

User interface customization AutoCAD allows users to edit the user interface using LUA macros. To do this, users must write a LUA script and set the profile using the command. The user interface is accessed through the command line and the integrated development environment. AutoCAD allows users to write macros to access functions not provided by AutoCAD or to customize the user interface. In AutoCAD LT macros, which are similar to those in AutoCAD. In AutoCAD LT macros, which are similar to those in AutoCAD LT macros, which are similar to those in AutoCAD stores the CAD data in XML files called "CAD Collections" that are grouped into "CAD Drawings". The collections group is also used to organize objects to control draw order and location. The collections group and objects are grouped into "CAD Drawings Groups". There are two types of drawings: "Solid" and "Lines". VDC AutoCAD has a rendering engine, called VDC (Visual Definition and Conversion), which uses hardware acceleration when possible, allowing to render several complex drawings within a few seconds. Its central concept is to use the GPU to perform geometric operations and then convert them to Postscript. Since AutoCAD LT suite, it is now embedded in the VSE (Vector Editing System), which allows the edit/export of VDC files. In AutoCAD LT 2013, Autodesk added VectaCAD, a solution to convert model-based drawings to VDC format. VSE AutoCAD LT, combined with VSE, is a powerful suite for drafting, detailing and illustration. A VSE file is a collection of file from VSE using the DWF export filter (DWF, EXE) provided by Autodesk. For a list of VSE compatible with AutoCAD VSE. a1d647c40b

#### **AutoCAD For Windows**

Open Autocad, and select File > Options, and select the command line and the command line parameters Q: Export from ArcMap to Word with Selection? Is there any way to export the selected features from ArcMap to Word without exporting the whole map? I tried to open the ArcMap as a normal.mxd document, but I don't see any "tool bar" for tools like selecting the layer. A: If you are working with ArcMap you can export to Word by right-clicking on a feature layer and clicking on "Export" on the menu: in good faith that its customer was injured by its competitor's deceptive conduct, it is appropriate to award punitive damages for that conduct did not involve moral turpitude or evil design. Id. at 614-15, 807 A.2d at 44-45. The Court found that the record did not support a finding of a reckless indifference to the rights of others or that the defendants were indifferent to their own corporate interests. Id. at 615, 807 A.2d at 46. It examined the proper standard in determining the appropriateness of punitive damages under the Due Process Clause of the Fourteenth Amendment. It recognized that punitive damages are sometimes necessary to deter conduct, and that "a substantial penalty must be directed to the defendant's harmful conduct." Id. at 6

### What's New in the AutoCAD?

Add more than one point to a line or polyline, including multiple points on a quadrilateral, circle, ellipse, or polygon, to include its own rings and contours. This is also known as "markup assist." (video: 2:15 min.) Measure your drawing in context. Want to know the length of a quadrilateral? Simply hover over it to see the length displayed within the contextual measurement palette. (video: 2:30 min.) Create more readable sections and paths using the Scenecut tool. Try the Scenecut tool with the SDA Line command. Send the position and color of each line to be used for tracking. (video: 1:45 min.) Use Dynamic Input to interactively edit drawings, sketching and drawing. Bring in your own sketches and markups with the free Dynamic Input plug-in. (video: 2:25 min.) Use the On Face/Off Face method, but you can still create customized brushes. (video: 1:20 min.) Use Dynamic Input to create pen and ink sketching. Bring in your own sketches and markups, set pen tip options, and begin sketching. (video: 2:25 min.) Get the latest Autodesk news and product updates right from your desktop. The AutoCAD desktop product is the best value for your money, and it's constantly improving. See it for yourself by downloading a free trial. Saving and Sharing: Share multiple drawing files at once in order to save time and reduce file size. (video: 2:10 min.) Get out of the way when viewing drawings and access them from any computer or device. (video: 2:15 min.) Use versions to manage working drawings and allow others to view and comment on your work. (

# **System Requirements For AutoCAD:**

OS: WinXP/Vista/Windows7 Processor: Intel Core2 Duo or higher Memory: 1 GB RAM Hard disk: 8 GB available space Video Card: NVIDIA GeForce 7800 or ATI Radeon HD3200 Resolution: 1024x768 DirectX: 9.0c Команда SEGGER предоставила вам бесплатное прогр